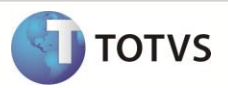

# Retorno Poder de Terceiros / MV\_LIBESB6

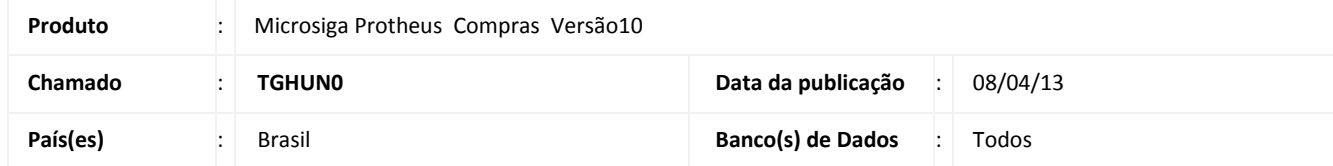

Disponibilizado o parâmetro **MV\_LIBESB6** na rotina **Documento de Entrada (MATA103)** que permite incluir uma nota de beneficiamento com as seguintes características:

- **Tipo da Nota** com conteudo igual a **'B' – Beneficiamento**
- TES configurada com os campos abaixo:
	- o Campo: **Atu. Estoque (**F4\_ESTOQUE) com conteúdo igual a **'S'**
	- o Campo: **Poder Terc.** (F4\_PODER3) com conteúdo igual a **'D'**
- O valor informado no campo **Quantidade** (D1\_QUANT) zera o saldo total em quantidade do controle de poder de terceiros, ou seja, a inclusão desse item encerra o controle de poder de terceiros;
- O valor informado no campo **Vlr.Total (D1\_TOTAL)** *não zera o saldo total em valor* do controle de poder de terceiros.

*\*Atualmente sem a utilização do novo parametro e exibido o help A103SLDPD3 não permitindo tal inclusão.*

# **Importante**

- Para utilizar esse novo controle o parâmetro **MV\_BLOQSB6** (Tipo Lógico) deve esta configurado com **.F.** ou não deve existir no ambiente.
- Quando realizada a operação descrita acima os saldos em quantidade e valor da tabela de saldos de/em terceiros são encerrados com seus valores remancentes.

#### **PROCEDIMENTO PARA IMPLEMENTAÇÃO**

O sistema é atualizado logo após a aplicação do pacote de atualizações (*Patch*) deste chamado.

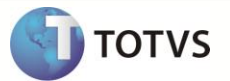

### **PROCEDIMENTOS PARA CONFIGURAÇÃO**

1. No Configurador (SIGACFG) acesse Ambientes/Cadastros/Parâmetros (CFGX017). Crie os parâmetros a seguir:

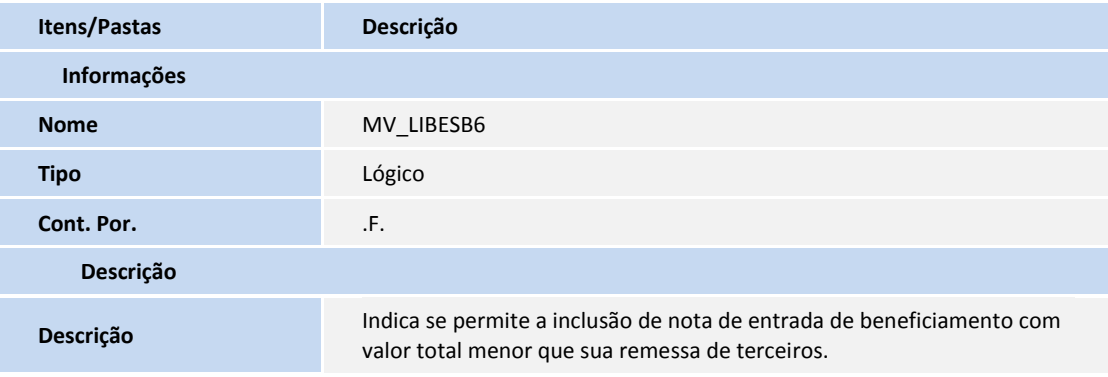

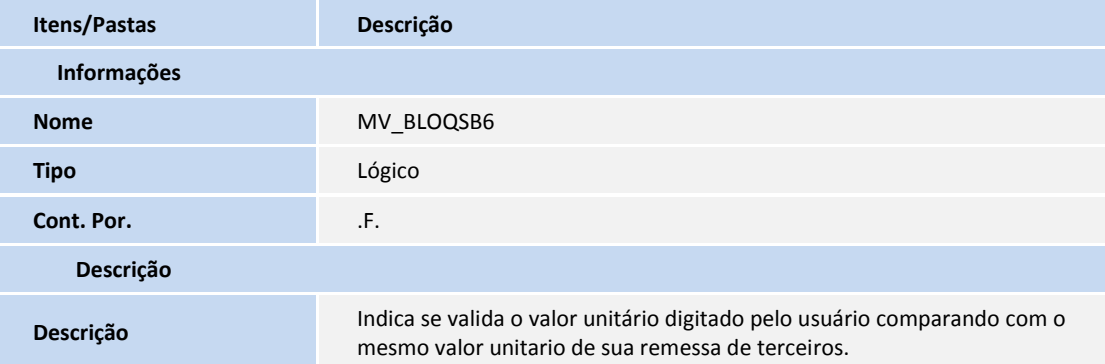

#### **PROCEDIMENTOS PARA UTILIZAÇÃO**

1. No ambiente **Compras** (SIGACOM) acesse **Atualizações \ Cadastros \ Tipos de Entrada e Saída (MATA080)** e inclua o TES de Entrada com as seguintes características:

*TES 001 – Devolução de Poder de Terceiros* [Pasta ADM/FIN/CUSTO] Código do Tipo = 001 Credita ICMS = NÃO Credita IPI = NÃO Gera Duplicata = NÃO Atualiza Estoque = SIM Poder de Terceiro = DEVOLUCAO

[Pasta Impostos] Calcula ICMS = NÃO Calcula IPI = NÃO Código Fiscal = 1111

## **Boletim Técnico**

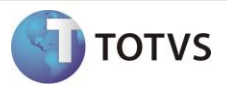

Txt Padrão = DEV. BENEF % Red ICMS =  $0$ Livros Fiscal ICMS = NÃO Livros Fiscal IPI = NÃO Destaca IPI = NÃO IPI na base = NÃO Calcula Diferencial ICMS = NÃO Calcula ISS = NÃO Livros Fiscal de ISS = NÃO

#### *TES 501 – Remessa de Poder de Terceiros*

[Pasta ADM/FIN/CUSTO] Código do Tipo = 501 Credita ICMS = NÃO Credita IPI = NÃO Gera Duplicata = NÃO Atualiza Estoque = SIM Poder de Terceiro = REMESSA

[Pasta Impostos] Calcula ICMS = NÃO Calcula IPI = NÃO Código Fiscal = 5111 Txt Padrão = REM. BENEF % Red  $ICMS = 0$ Livros Fiscal ICMS = NÃO Livros Fiscal IPI = NÃO Destaca IPI = NÃO IPI na base = NÃO Calcula Diferencial ICMS = NÃO Calcula ISS = NÃO Livros Fiscal de ISS = NÃO

2. Ainda no ambiente acesse **Atualizações \ Cadastros \ Produtos (MATA010)** e inclua o produto com as seguintes características:

[Pasta Cadastrais] Código = P3 Descrição = PRODUTO PODER DE TERCEIROS Unidade=UN Armazém Padrão=01

3. Agora acesse o ambiente **Estoque e Custos (SIGAEST)** acesse a opção **Atualizações \ Estoques \ Saldos Iniciais (MATA225)** e inclua o saldo inicial para o produto:

Produto = COM000000000000000000000000001 Armazém = 01 Qtd. Inic. Mês = 1,00 Sld . Ini. Mês = 1.000,00

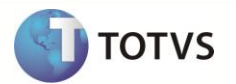

4. Acesse o ambiente Faturamento (SIGAFAT) a rotina **Pedido de Vendas (MATA410)** e inclua o pedido de vendas conforme abaixo:

[Cabeçalho] Numero = 000001 Tipo de Pedido = (N)ORMAL Cliente = C01  $L$ oja = 01 Cond.Pagto =001

[Item - 0001] Item  $= 01$ Produto = P3 Quantidade = 1 Prc. Unitário = 1.000,00 Vlr. Total = 1.000,00 Qtd. Liberada = 1 Tipo de Saída = 501

5. Neste ambiente acesse a rotina **Faturamento (MATA460)** e realize o faturamento do pedido de vendas.

[Configure os parâmetros da rotina]

Filtra já emitida = SIM Estorno da Liberação = Marcados Considera Parâmetros abaixo = SIM Trazer Pedidos Marcados = SIM Pedido De = 000001 Pedido Ate = 000001 Cliente De = C01 Cliente Ate = C01 Loja De =  $01$ Loja Ate =  $01$ Data Liberação de = 01/01/13 Data Liberação ate = 31/12/49

[Realize o Faturamento]

6. Volte ao ambiente **Compras (SIGACOM)** acesse a opção **Atualizações \ Movimentos \ Documento de Entrada (MATA103)** e inclua o documento de entrada:

[Cabeçalho] Tipo da Nota = (B)ENEFICIAMENTO Form. Prop. = Não Numero = 000001 Serie = UNI Cliente = C01  $Loja = 01$ Uf. Origem = SP [Item - 0001] Item NF = 0001 Produto = P3 Quantidade = 1,00 Valor Unitário = 500,00

## **Boletim Técnico**

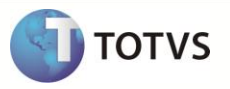

Total = 500,00 Tipo de Entrada = 001

\*\* Observação = Amarrar o documento original atraves da tecla F7 para cada item.

#### **INFORMAÇÕES TÉCNICAS**

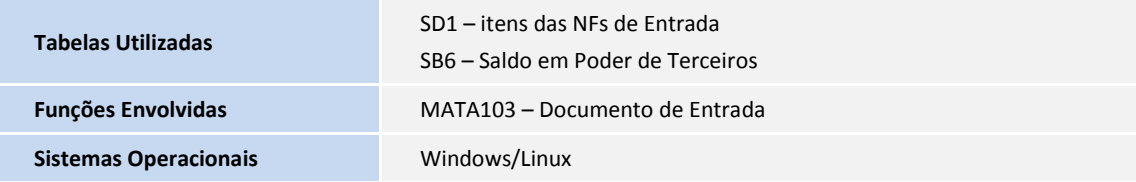